## IDENTIFICATION

PRODUCT CODE! MAINDEC-I1-DXQBC-B-D PRODUCT NAME: DECNET DEC/X11 USER'S GUIDE DATE: JANUARY 1977 MAINTAINER: DEC/Xl1 DIAGNOSTIC GRODP

THE INFORMATION IN THIS DCCUMENT IS SUBJECT TO CHANGE WITHOUT NOTICE AND SHOULD NOT BE CONSTRUED AS A COMMITMENT BY DIGITAL EQUIPMENT CORPORATION. DIGITAL EQUIPMENT CORPORATION ASSUMES NO RESPCNSIBILITY FOR ANY ERRORS tHAT MAY APPEAR WITHIN.

THE SOFTWARE DESCRIBED IN THIS DOCUMENT IS FURNISHED UNDER A LICENSE AND MAY ONLY PE USED OR COPIED IN ACCORDANCE WITH THE TERMS OF SUCH LICENSE.

DIGITAL EQUIPMENT CORPOPATION ASSUMES NO RESPONSIBILITY FOR THE USE OR RELIABILITY OF ITS SOFTWARE ON EQUIPMENT THAT IS NOT SUPPLIED BY DIGITAL.

COPYRIGHT (e) 1976, 1971 DIGITAL EQUIPMENT CORPORATION, MAYNARD, MASS.

How to use DEeNET DEC/Xli Modules

# *IJO* INTRODUCTION

Every installation has one particular configuration of communications equipment and it would be nice if this product, DECNET DEC/Xli {D.O.}, would match your installation perfectly with no modifications. However, since we are required to test many installations, you, the user, must custom tailor your<br>D.D. exerciser to match your equipment. The number of exerciser to match your equipment. The number of<br>ons-possible-with-communications equipment is almost variations possible with communications equipment is almost and if you match  $99\%$  of the  $D=D$ . characteristics to your installation characteristics it is<br>still not good enough. You must specify a D.D. exerciser still not good enough. You must specify a D.D. exerciser<br>that EXACTLV matches your equipment to avoid wasted hours of that EXACTLY matches your equipment to avoid wasted hours of<br>chasing "non-hugs", if you successfully build a D.D. If you successfully build a D.D.<br>"a very useful product. The D.D. exerciser you will have a very useful product. exerciser cap now do complete DEC/Xi1 system exercising whiie simultaneously exercising all your communications lines, using the exact same data paths and data links as the operatinq system normally run on your system. Every attempt has been made such that a user of *D.D.* can build and use an exerciser without requiring any documentation on hand, if, and this is a big if, he has a complete knowledge cf normal DEC/XlI building and running and he has read and understood this entire If you come across any instance where this is not true, please notify the DEC/XlI group in Maynard and the situation will be remedied. If you are completely unfamiliar with communication equipment, I suggest you get and read Introduction to Data Communication by Murphy and Kallis, and Introduction to Miniconputer Networks by Stelmach. These are both small, easy reading paperbacks available from DEC.

## 240 BUILDING A DEeNET DEC/XI1 EXERCISER

#### \*\*\*\*\*\*\*\*\*\*\*\*\*\*\*\*\*\*\*\*\*\*\*\*\*\*\*\*\*\*\*\*\*\*\*\*\*\*\*\*\*\*

You must be familiar with building a normal DEC/X11 exerciser. If you are not, please read, and then build and run some exercisers before continuing on with this section. \*\*\*\*\*\*\*\*\*\*\*\*\*\*\*\*\*\*\*\*\*\*\*\*\*\*\*\*\*\*\*\*\*\*\*\*\*\*\*\*\*\*

# 2.1 Modules Required

There is a one-to-one options which D.O. correspondence hetween communications supports and D.D. modules used to test these options. The D.D. modules have a 4 letter name,<br>NXG?.OBJ, where, NX is formed by replacing the D in a  $NXO$ ?.08J, where,  $NX$  is formed by replacing the communications option name with an N, the 0 is an option selection, and? is the revision letter. (Throughout the rest of this document, a ? as the last charcater in a module<br>name indicates the latest revision available.) For example, indicates the latest revision available.) For example,

the first D.O. module written to test the DLI1-E option was called NLAA.CBJ. NL comes from changing DL to NL, the next A indicates which option type. (In the case of the DL, there<br>are no others to confuse it with, but if a DLX11 module was others to confuse it with, but if a DLX11 module was ever manufactured, the module name for it would be NLBA.OBJ.)<br>D.D. modules will, in general, support 16 lines per module. modules will, in general, support 16 lines per module.<br>case of a single line device, such as the DU11, the In the case of a single line device, such as the  $D011$ ,<br>NUA? module will handle up to 16 devices, in the cas module will handle up to 16 devices, in the case of multiplexor devices with 16 lines, only one device is<br>supported per module. So if your system had 2 DH11's, you so if your system had 2 DH11's, you would have to configure 2 NHA? modules to drive all 32 lines. The exception to this rule will be the DZ module, NZA?, which only supports 1 device, eight lines.

In addition to these device dependent modules, 2 extra utility modules must be configured to support any D.O. module. The first, N1A?. OPJ, contains a message buffer used by all D.D. modules to transmit from. In addition, it-contains-many<br>common-subroutines-which-all-D.D. modules use. This helps common subroutines which all D.D. modules use. keep down the size of the D.O. modules. The second module, N2A?CBJ, serves as a "synchronization" module, it gives all systems beinq exercised in the network a "pause" point, to enable all data links to be established. It also services any DN11's (auto-call devices) which a system might have. Lastly, a clock module must be configured, either KWA? or KWH? These modules keep a system time for the DEC/X11 monitor. D.D. modules have many time out loops which are implemented by using this system clock.

# \*\*\*\*\*\*\*\*\*\*\*\*\*\*\*\*\*\*\*\*\*\*\*\*\*\*\*\*\*\*\*\*\*\*\*\*\*\*\*\*\*\*

In the future, a fake clock module, will be written, this will be a background module which will up the system time, but<br>in an extremely inaccurate manner. This in *an* extremely inaccurate manner. This modules to be run systems without a KW11-L or KW11-P clock. The time-out loops in the *D.D.* modules<br>will likely become undesirably long, but become undesirably long, but this cannot be avoided. \*\*\*\*\*\*\*\*\*\*\*\*\*\*\*\*\*\*\*\*\*\*\*\*\*\*\*\*\*\*\*\*\*\*\*\*\*\*\*\*\*\*

For any given communication option, there will likely be two DEC/X11 modules, the normal one whose first letter of the name is a D (e.g., DLA?), and a DECNET CEC/X11 one, whose name starts with an N (e.g., NLA?). They are mutallv exclusive. You should not configure two modules to test the same device. It is ok to, for example, configure DLAF to test one DLll-E and NLA? to test a second, but extreme care must be taken not to have 2 modules trying to test the same device. In the case of a multiplexor, such as the DJ11, it is impossible to test, say, 4 lines in DECNET DEC/X11 mode, and the 12 in normal DEC/X11 maintenance mode, at the same time.

#### $2/2$  The order of Modules

In normal DEC/XII, there are no ordering constraints with regards to modules. They can be configured in any order you desire, with the possible exception of the clock modules. They should be configured directly after the monitor to insure the run time is not made inaccurate by any delay in the clock module being initiated, but this is not a requirement. When bUilding a D.D. exerciser, there are some very definate rules about ordering of modules. In particular, directly after the<br>monitor, the N1A? module must be configured. Following it, monitor, the N1A? module must be configured. in any order, ALL C.D. modules must come, followed by the module. Next the clock module should come, followed by all the rest of the normal DEC/XlI modules in any order. This results in a exerciser that looks like:

Monitor (normal DEC/Xl1 or 11/10 monitor) N1A?<br>N?A? lany and all !D.D. type  $\bullet$ !mocules  $\bullet$ N?A? N2A? KW?? Clock module XXXX IAny normal IDEC/Xl1 modules  $\bullet$ lin any order. xxxx

This results in a "sandwich" of all D.O. modules with NIA? on top and N2A? on bottom: If these-ordering-rules-are<br>violated-many-different errors will result. If no clock violated many different errors will result. module is included in the configuration, the exerciser will halt itself after typing a message, and will therefore be useless. The library file which contains all these D.D. type modules has Nil? as the first module and N2A? as the last, so when using the #AKE command to build an exerciser, this library should be specified after the monitor library and this will guarantee the correct order of modules.

2J3 Module Parameters at Configuration Time

When building a D.D. exerciser, DVA, VCT, BR1, BR2, DVC, and  $SR1$  can all be specified, exactly as is done in normal<br>DEC/X11, DVA and VCT should be the lowest address of the DEC/X11. DVA and VCT should be the lowest address of devices which anyone module is intended to exercise. BRl and BR2 should he the highest of the devices receiver<br>transmitter bus recuest levels, respectively. DVC, transmitter bus request levels, respectively. DVe, at configuration time, is the number of lines to be tested for that module. It is converted into a bit map in the resulting exerciser. SPl should be set to a bit map, with bits=1 for lines which should act as Master and 0 for lines to act as Slaves. Master and Slave are defined in section 3. For example, if your system had 3 DU11's, with the following hardware parameters:

- #1 OUll, at 175610 and vector at 400, receiver priority of 5 and transmitter priority of 5, to be tested as a Master.
- #2 DUll, at 175620 and vector at 410, receiver priority of 5 and transmitter priority of 5, to be tested as a Slave.
- #3 DUll, at 115630 and vector at 42C, receiver priority of 6, and transwitter priority of 5, to be tested as a Master.

You would configure the NUA? module, specifying DVA of 175610 (the lowest of the 3), vector of 400 (the lowest of the 3). BR1 as 6 (the highest of the receivers) and BR2 of 5 (the highest of the transmitters). DVC should be  $3\epsilon$  meaning 3 highest of the transmitters). lines to be tested, however, if you examimed location 14 in the header of NUA? in the resulting run time exerciser, you would find it was a 7, being 3 binary bits on, one for each line. SPl should be a 5, being bit C on, bit 1 off, and bit 2 on, corresponding to the Master, Slave, Master testing modes which we wanted for line 0, 1 and 2. All of these parameters may be altered when running the exerciser, but remember the different method of representing DVC at configuration and run<br>time. If the bit for a line is not set in DVC, this means the If the bit for a line is not set in DVC, this means the line will not be accessed at all, so the corresponding bit in SR1 will have no meaning.

None of these 6 parameters have any meaning for the N1A? module. For the N2A? module SRI should be zero unless you have 1 or more DN-11's, in which bit 0 should be set to a one.

NOTE , this ON-11 option is unsupported so far because no hardware has been available to test it on.

Set DVA for the N2A? module to the lowest device address of your DN-11's, VCT to the lowest vector of your DN-11's, and BRl to the interupt level.

3.0 TESTING THE NFTWORK NOCE

After successfully building a D.D. run time exerciser, you are now ready to test your Network Node.

*3Jl* Which Tests to Run

To assure correct identification of any problems, I would strongly recommend running stand-alone diagnostics on all devices first. If they all pass, you should run a normal DEC/X11 exerciser which exercises all devices, including the communication equipment. If this passes, then continue on and attempt to run DECNET DEC/X11. Of course there are many exceptional cases where this "bottom up" testing is impossible for time or other reasons. If you are positive a problem is in some specific communication device, then you might skip running diagnostic on all the other equipment and just run the stand-alone on that one communications device, if that passes you should then run regular DEC/Xl1 to all the devices, and only then, run DECNET DEC/X11. If you do not think there are any problems with the system and only want to run a confidence test on the system or the quality of the communication links,<br>you might go directly with DECNET DEC/X11, but if problems might go directly with DECNET DEC/X11, but if problems deveiop you should fall back to the simplest test which will fail, either normal DEC/Xll, or preferably, a stand-alone diagnostic.

3/2 Running DECNET DEC/X11, Overview

# NOTE

Reference is made to "multi-drop" testing and DN11<br>auto-call units throughout this document and auto-call units throughout this document and<br>individual DECNET DEC/X11 module documents. Both individual DECNET DEC/X11 module documents.<br>these features are "designed in" but com features are "designed in" but completely untested and will not be supported until some future unknown date.

First boot the system, load and start the *D.O.* exerciser. It will look exactly like normal DEC/X11 $\angle$  You can use the MAP command to find out which and where the modules are. You can use the MOD command to modify any parameters or options. You can use the SFL and DES commands to turn on and off modules.

# \*\*\*\*\*\*\*\*\*\*\*\*\*\*\*\*\*\*\*\*\*\*\*\*\*\*\*\*\*\*\*\*\*\*\*\*\*\*\*\*\*\* WARNING

The N1AA, N2AA, clock, and at least 1<br>DECNET DEC/X11 module must be left must be left selected if any D.D. module is selected. You should not select N1AA without N2AA and at least 1 DECNET module, etc. It is perfectly all right to deselect NIA?, N2A? and ALL D.O. type modules, and just run normal modules, or deselect all normal modules and run just N1A?, N2A?, clock, and one or more D.O. modules, but any D.D. type module which is selected positively requires NIl?, N2A?, and the clock, to be selected, and they in turn,<br>if selected, expect at least 1 D.D. expect at least 1 D.D. module to be running. \*\*\*\*\*\*\*\*\*\*\*\*\*\*\*\*\*\*\*\*\*\*\*\*\*\*\*\*\*\*\*\*\*\*\*\*\*\*\*\*\*\*

The first time an exerciser is run, it will type out a table of error codes and their meanings for D.D. modules. This is further explained in the section on errors. (Leaving bit 0 up in the switch register will inhibit this typing)

First deselect NIA?, NLA?, and ALL D.D. modules and select all other modules, Pun this for 10 minutes, or long enough tor every module to make 2 passes, whichever is longer. Next,

deselect all modules and select N1A?, N2A?, and all D.D. type modules, and the clock module. Run this. It will not begin<br>running all modules yet. It will ask you to select which It will ask you to select which<br>Network testing, You have a message you want to use for Network testing. choice of all zeros, all ones, alternating 1 and 0's, a digit<br>count pattern, or a precanned ASCII message, (called the count pattern, or a precanned  $ASCII$  message, (called standard message). These are all 501 character long messages, plus 11 characters which get added as a header and CRC's. You<br>can also type in any message you choose which will also have type in any message you choose which will also have 11 characters added to it. Lastly, you can specify to use the<br>message which was previously specified. (This is for was previously specified. re-starting the exercising when you have not re-booted.) This message which you specify is the only message which the D.D. modules will use. It is very important that any node which you are connected to, must use the EXACT same message, otherwise, you will have false errors reported.<br>point, the N14? module will do an end of pass module will do an end of pass call and, because it is a special NBKMOD, it will not run any more<br>passes. More about this will be mentioned later in this More about this will be mentioned later in this document.

Next, each one of the DECNET DEC/X11 modules will be started,<br>in turn. When started, they will check to see which lines you When started, they will check to see which lines you have selected to test (by the DVC command when configuring or by MCD'ing location 14 in the module's header). For each line selected, the module will ask if the line is to be tested in<br>full duplex or not (not means half duplex). Remember that duplex or not (not means half duplex). Remember that although most of Digital's communication equipment is capable of running full duplex, many modems are not. If the modem for that line is not, you must run half duplex. Next it will ask for each line selected, if that line is to-be-tested-in<br>Multi-drop-mode-or-not-(not-means-point-to-point). If the Multi-drop mode or not (not means point-to-point). answer is yes, it will ask for the station address of that multi-drop line, or if that line has been selected as a Master  $SR1$ , it will ask for station addresses to be tested repeatedly until either 15 addresses have been entered or a (minus sign) is typed. By far and away the most common lines are half-duplex and point-to-point. When the module has this information, it then sets the Data Terminal Ready line to the modem. A modem can not make and maintain a connection to<br>another modem unless both modems have their Data Terminal another modem unless both modems have their Data-Terminal<br>Ready lines-selected. The module will then EXIT to the The module will then EXIT monitor and wait for a Global location called WAIT in the N2AA module to be cleared, indicating that all phone connections<br>have been made. This sequence is repeated by each D.D. have been made. This sequence is repeated by-each-D.D.<br>module selected until they have all been started. By module selected until they have all been started. By  $location$  164 in module N1A? questions about lines will not be asked each time the<br>exerciser is started. If the line parameters need-to-be If the line parameters need to be changed, this location must be cleared. While answering line questions about a particular module, the "@" character will skiP the rest of the questions for that module and leave the remaining parameters unchanged.

Next the N2AA module is started. It, if SR1 has bit 0 set,

will ask for a phone number to supply to a DN11 auto call option. It will then attempt to make the phone call, if it fails, it will type out; DN ERROR X where X is; o when present next digit bit is not set 1 when power in the auto-call unit failed or abandoned call and retry bit was set 2 when the software timed out while waiting for a call to complete 3 when power is not on in auto-call unit After it makes that call it returns for another number until only a carriage return is typed, indicating no more DN11's. Next, or first if SR1 was 0 indicating no DN11's, the module will type a message requesting the operator to dial all manual connections, and type a carriage return when complete.

It is important that all nodes in the Network being tested have this message (or the 'P#' message if DN11's are selected)<br>typed out before any phone connections are attempted. This is typed out before any phone connections are attempted. the only way you can guarantee that all modems have had their Data Terminal Ready line set. When ALL nodes have had the manual phone connections or the DN11 prompt for the first ohone number (P#) typed, the operators at each node<br>should make the required automatic and manual phone automatic and manual connections, typing the carriage return when done. This last carriage return is really the start of DECNET DEC/X11 testing. Immediately after it is typed, the global location WAIT is cleared, allowing all D.D. modules to begin attempting to transmit and receive the message specified. Also, all normal DEC/X11 modules (if selected) will be started. The N2A? DEC/X11 modules (if selected) will be started. The N2A?<br>module will then drop itself because it is no longer needed.

If this group of modules runs successfully for at least 8 passes each, you should then select all modules and attempt to run again. Locetion lf4 in module N1A? can be MOD'ed to a 000001 if yeu want to skip the question and answer dialogue regarding multi-drop or not and full-duplex or not. If you later want to change these parameters, this location should be set back to zero before running. Also, when answering these questions for multi-drop and half-duplex, a "@" and carriage return indicates you do not wish to modify any wore of these types of parameters for this module.

3~3 Legal Network Node Configurations and Modes

Any one line of a communications option may be connected to many different "ends" and this line may be run in many different modes. Furthermore, any one node running an exerciser can have nany such lines and each line can be running in different modes and connected to different type "ends". As you can see, this can become quite complicated. To make it any simpler envolves taking away features and options, which is not desirable. I strongly recommend that a Network map be drawn showing each Node, what it is connected

to each other node by (device type, address, vector, modem type, data link type, baud rate, and half or full duplex), and what software the Nodes will be running. If this is done carefully, many problems, such as connecting asynchronous devices to synchronous modems or unlike baud rates, can be avoided.

343.1 What Can a Line be Connected To?

Any one line from a communication device can be connected to:

a. lay simple "loop back" device which turns the transmit sigmals around to the receive side. Synchronous devices<br>do mot have a clock to strobe the data bits out with, so such a loop back device must have a clocking mechainism for synchronous devices. If this loopback device does contain a buffer to allow an entire messaqe to be captured and THEN echoed back to the communications device, the communication device can be run in half or full duplex. If the loopback device does not buffer the message, but<br>rather, just ties the transmitted data line directly to just ties the transmitted data line directly to the receive data line, then the communication device must be run in full duplex, Master mode. Below is a list of known loopback devices which will work:

None Yet

This list will be added to as new loopback devices are tested and confirmed.

- b. Another line on the same system subject to 1 restriction. If the 2 lines involved are being controlled by seperate<br>D.D. modules, there is no problem, but if they are both D.D. modules, there is no problem, but if they are being run by one D.O. module, then you must insure that both lines are being being run by the module at the same<br>time. Later sections of this document will explain more Later sections of this document will explain more about what this means and how to properly connect and select the software options to assure this. Although any one D.D. module generally handles IF lines, it only maintains active I/O on 2 of these lines at any one maintains active i/c on 2 of these fines at any one<br>instant. It does one send/receive iteration instant. It does one send/receive iteration<br>simultaneously on 2 lines, then does the same on the next 2 different lines, and so on, until it has done all 16 lines (if selected), then it does the first pair again,<br>etc. If you want to tie one line back on another line in If you want to tie one line back on another line in the same system and both lines are being controlled by the same module, you must make sure these 2 lines are one of the "pairs" that get run together. For more on this, read the section on "2 Lines at a Time Considerations".
- C. Another computer system (Node). This other node can be another PDP-11 running DECNET DEC/XII or it can be ANY type of processor by any company running any software (including its normal operating system) subject to 2 restrictions. First the other end of this line must be a

compatible modem and communications device and second, the software must be using the DDeMP protocol (In particular, the Maintenance "loop back" message) or else be capable of accepting a message and echoing it back exactly<br>received. This other side must not-send-unsolicitat This other side must not send unsolicitated messages to our node. So, some typical nodes which can be connected to our node would be:

- A PDP-I1 running RSX-I1M (if it supports DDCMP)
- A PDP-11 also running DECNET DEC/X11
- A PDP-IO running an operating system supporting DDCMP
- A brand X computer running any software that will exactly echo messages which we send to it.
- $3/3 2$ What Modes Can a Line Ee Run In?

A line can be run:

- a. Run or not run as selected by the bit map in location 14 of the module. Bit 0 on means test line o.
- b. Master or Slave as selected by the bit map in location 16 of the module. Eit 0 on means, if testing line 0, treat it as the Master. The only difference between Master and Slave is which side of the line expects to transmit first (Master) and which side expects to receive a message (Slave) before it transmits. Both sides transmit, receive, transmit, receive, etc., over and over, but one line (the Slave) waits to receive the first message before it starts the test sequence. One side of a line must be Master and the other Slave. It is purely arbitrary which<br>side is which, as long as they are not both the same. If side is which, as long as they are not both the same.<br>a line is connected to itself through some loop. line is connected to itself through some loop back device, it must be set to be Master. Likewise, if a line is connected to another line anywhere which is not running DECNET DEC/X11, it must also be set to Master.
- c. Half or Full Duplex. By answering the questions which are asked when the run command is typed, any line can be set to either, provided the hardware and the modem can do either, otherwise, you must set the line what the hardware and modem dictate.
- d. Point-to-Point or Multi-Drop. Again, this is set according to how you answer the questions at rUn time. There is a seperate section dealing with Multi-drop. Point-to-Point is the normal case of 1 device connected to 1 and only 1 other device.
- e. One way orly. If you have isolated a problem to a particular device, you may want to verify if the receiver<br>or transmitter, or both are bad. For this reason, or transmitter, or both are bad. one-way-receive and one-way-transmit (OWR, OWT) are provided. To use this mode, in general, all other devices both communication and other would be deselected, and

within the D.D. moule which is controlling the line in question, all lines but one would be deselected. (Of course, Nll?, N2A?, and the clock module must stay selected to support this  $D_aD_a$  module.) This would be mainly for simplicity of operation, and other modules Can be left running if desired, within the module which controls the line to be tested, location 116 contains an address (absolute, not relative to the module start as the 176 is) which contains a 401. If the location which 116 points to is patched from 401 to a 240 (a NOP), and the line being tested is set up to be half-duplex, point-to-point, Slave, then that line will only receive messages, and never attempt to transmit. It will check the received message for correct data. The other end of this line, be it another system, or another module within the same system, or even another line-under-the-same<br>module, should then be set to OWT. This is done by module, should then be set to OWT. patching the absolute address pointed to by location 200 of the module from a 401 to 240, selecting the line to half-duplex, point-to-point, and Master. This line will now transmit only, never waiting to receive. Now if these 2 lines are run, one will transmit over and over, regardless of what the receiving side does, while the receive side, will attempt to receive and check only. If both sides of the link run error free, the same patches and line specifications shoulc be reversed, allowing verification of the opposite path. Some points to have in mind when running GWR or OWT:

- \* If either locations pointed to by 176 (OWR pointer) or 200 (OWT pointer) in a module is patched from 401 to 240, and then the line is to be tested back in normal 2 way mode, these locations must be patched back to their original value (401).
- When a line is selected for OWT, that line is in  $\star$ when a line is selected for UWI, that line is in<br>effect "running free", i.e., it has to wait for nothing, and scoping can be done with no other considerations. However, when running OWR, this line will do nothing (except complain of the TIME-OUT errors) unJess it is connected to another line which is doing OWT. So, it makes good sense to run a line OWT all by itself, but no sense to run a line QWP unless it is connected to a transmitting line.
- \* If other modules are selected while trying OWT or OWR on another line, it will work but the module will not have the complete system to itself, so it, on occasion, will have to wait for monitor service and queing, so seoping would be inconvenient.
- \* It is legal to run one line OWT and another OWR out of the same module, either looped to each other or to 2 other lines.

\* It is even legal to run 3 to 16 lines out of a module some of them set for OWT and/or OWR, but the resulting testing mode is complicated to understand or interpute. This method is not recommended for any but For those that want to<br>owing, Once the patch for attempt this, read the following. Once the patch for<br>GWT is made, all lines selected to run within that OWT is made, all lines selected to run within that module as half-duplex, point-to-point, Master, will be run as OWT. If the patch is made for GWR, all<br>lines selected to run within that D.D. module as selected to run within that D.D. module as half-duplex, point-to-point, Slave, will run as OWR. lines selected as multi-drop or full-duplex are unaffected by other lines in the same module running OWT or OWR. Half-duplex, point-to-point lines<br>s<del>elected as Slave are unaffected by patches made to</del> selected as Slave are unaffected by patches made run a OW! line, as are half-duplex, point-to-point lines selected as Master unaffected by patches made to<br>run a OWR line. Also, with multiple lines running (3) a CWR line. Also, with multiple lines running (3 or more) all lines are not running at exactly the same<br>instant, while 2 are running, the others are waiting while  $2$  are running, the others are waiting their turn, so scoping is difficult and care must be taken not to connect a line of a module to another line of the same module if the 2 do not get run<br>together as a pair. (See section on "2 Lines at a (See section on "2 Lines at a Time Considerations".)

### 3J4 Running Options

Besides the various modes of running (Section 3.3.2) and the various terminations (Section 3.3.1) there are other options within each D.D. module. These options are made by patching<br>locations within the module before running. The addresses for locations within the module before running. any of these option patches are standard in every D.D. type<br>module. The options include: The options include:

- a. Location 164 is a switch which indicates whether or not all errors should be reported as they happen. If location<br>164 is non-zero (ecual to n), then receiver errors are 164 is non-zero (equal to n), then receiver totalled (on a line by line basis); (rather than being typed out as they happen) every n passes this total number<br>of errors for the previous n passes will be reported. The of errors for the previous n passes will be reported. The<br>value of n is the value of location 164. The maximum value of n is the value of location 164. number of errors that can be talleyed is 256 per line. Therefore if a line is not known to be of very good<br>quality, the value of location 164 times the value of location 164 times the value of location 166 should be less than 128. (location 166 is defined next.) This means the number of messages per pass times the number of passes per summary report should be less than 128. In this way, if every message attempted<br>has an error on both transmit and receive, the error tally will not overflow. If the line is of known good quality, this restriction may be relaxed. The default value is to report all errors, and not give error summary reports.
- b. Location 166 indicates how many iterations per line should

be done before an end of pass is called. An iteration is normally one transmit and one receive, in either order. The default value is B.

- C. Location 170 is a time scaling tactor. There are many time out loops in the modules, some should logically be longer than others. The value in location 170 is the number of seconds to wait for the smallest time outs. Some time outs will be a multiple of this factor. Default is 30 seconds.
- d. Location 112 is an error toleration level, on a single messaqe basis. So if in an attempt to do one iteration (usually a transmit then recieve or vice-versa) the number of errors reaches the value in location 112, that line is dropped from testing. If before this level is reached, an iteration is correctly completed, then the error count<br>which is compared to location 172 is reset to zero, the which is compared to location  $172$  is reset to zero.  $default$  is  $10$ .
- e. Location 174 contains 2 identical bytes for use as sync characters. The default is 113226 which is 2 bytes of 226. If this is changed, both bytes must be identical to each other. This location is a don't care for location is a don't care for asynchronous devices, because they "sync" on the first byte of the actual message, not on precedinq characters as synchronous devices do.

#### NOTE

The NCA? module and the NVA? module, if both configured in one exerciser, reauire that the same sync chzracter be used even if they are not connected to each other. Since the OV-11 sync character is set by hardware, this location must be patched to match the DV-11 hardware. If you do have a LV-Il and a DQ-l1, then the DV and DQ'3 sync characters must both be patched to match the  $DV-11$  hardware (even if they are not connected to each other)

- f. Location 176 is for One-way-receive. See Section  $3.3.2, e.$
- g. Location 200 is for One-way-transmit. See Section  $3.3.2, e.$
- h. Locations 322 through 341, the Baud Rate Byte Table, contain a coded b2Ud rate byte for each correspondinq bit in the DVe, location 14. This table is only present for asychronous device modules with programable baud rates. Refer to the individual module listing for what code corresponds to which baud rate.

# *3...15* Modems

Modems, or at least modem simulators, are always required for synchronous communications devices. Asynchronous devices do not for short cable distances. expecting modems and modem control lines connected to the devices being tested. For asynchronous devices, the listing module types may contain information on<br>| without modems. The following modems how lines can be tested without modems. have run D.O. modules successfully:

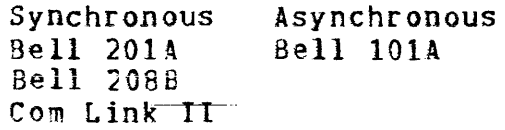

3~6 Multi-drop (Not Yet Tested, so Unsupported)

\*\*\*\*\*\*\*\*\*\*\*\*\*\*\*\*\*\*\*\*\*\*\*\*\*\*\*\*\*\*\*\*\*\*\*\*\*\*\*\*\*\* Multi-drop is complicated and unless your multi-drop is compricated and direct your<br>configuration requires it, I would configuration requires it, I would<br>recommend not reading this section, as it may just add unneccessary confusion to the understanding of DECNET DEC/X11. \*\*\*\*\*\*\*\*\*~\*\*\*\*\*\*\*\*\*\*\*\*\*\*\*\*\*\*\*\*\*\*\*\*\*\*\*\*\*\*\*\*

Multi-drop, or Multi-point, is a hardware configuration in which more than 2 communication devices are connected to a single line. In the more common mode, point-to-point, 1 single line. In the more common mode, point-to-point,<br>device has its transmitter connected to 1 other-device connected to 1 other device's receiver and that device's transmitter is connected to the<br>first's receiver. In Multi-drop there is one device (called In Multi-drop there is one device (called Master Stations) connected to 2 or more devices (called Slave<br>Stations). The slave stations can never "speak" (transmit) The slave stations can never "speak" (transmit) until "spoken to" by the Master. The D.D. exerciser which is running as Master will transmit one messaqe on the line which is exactly like the message used in all point-te-point cases except the header's 6th byte (and the 7th and 8th which are the CRC-16 characters for the header). This 6th byte is the<br>"address" byte. Every slave device on this multi-drop line Every slave device on this multi-drop line receives this message and compares its own unique station address with this 6th byte. If they do not match, the message is ignored. If they do match, then the slave station is allowed to transmit one message on the line. exactly what it received, and since the address byte is *set*  for this transmitting slave, all other slaves must ignore this message also. The Master, which started this process, will be expecting this "echo". If it gets it ok, it will select the next slave station and send the message with a new unique address byte. If the Master aoes not get the echo, it will retry, up to the limit specified ty location 112 of the module. (See section 3.4, d.)

When the D.D. exerciser is started, for every line selected to test, the operator is asked if this line is Multi-drop or not. If the answer is yes, (Y<cr>) then he will be asked for a station address for this line if it was selected to be a<br>Slave (by bit map in SR1, location 16 of the module). If this Slave (by bit map in  $SRI$ , location 16 of the module). line was selected to be Master and Multi-drop, then the operator will be asked for a series of addresses, one for each slave on the Multi-drop line. This table of Slave's addresses has room for 15 Slaves. If there are less, typing a (minus sign<cr>) will terminate the questioning for addresses. These addresses should be any octal number from 0 to 177. Any<br>one module can only run 1 line as Multi-drop Master. If you module can only run 1 line as Multi-drop Master. If you attempt to answer Y<cr> for a second time for a line which is Master, 2n error will be reported, and you will be asked the questions over.

#### 3J7 Errors

There are 3 classes of errors reported by D.D. modules.

 $317 - 1$ Set-up Errors

> When specifying parameters or run time conditions, operator errors can be made. If detected because of incorrect or<br>contradictory responses, the operator will be notified. This contradictory responses, the operator will be notified. error conditions will be self explanatory.

 $317.2$ Data Errors

> When a message is received by a D.D. module, a common subroutine located in the NIA? module is called to check the data in the message. All DECNET DEC/X11 module data compare errors look like the standard DEC/Xll data compare error message except:

- a. The module name typed is FFXX, where FF is filled in to be the name of the DECNET DEC/XII module which called the N1A? module to do the compare. In other words FF represents the module that "had" the error.
- b. The error number is a count of the data compare errors in the current message being checked, it is therefore reset to zero every time a new message is to be checked.
- c. ACSR contains the address of the DeeNET DEC/Xll module which called this routine to have its message checked.
- C. SBADR contains the line # of the device which had the data error.
- e. WASADR contains the count (in octal) of which character in the message this bad character was.
- f. The "should be" and "was" items are normal.

NOTE, because the N1A? module keeps having its named

changed by D.D. modules doing data compares, you cannot expect to know what name it is using at anyone time. When first loaded, it is called N1XX, but it often gets changed while running. So do not be alarmed if in run summarys and maps, the name has changed to NQXXO, NLXXO, or whatever. If you want to deselect it or use the MOD of whatever. It you want to desered it of use the mub<br>command on it, use the name which last appeared in a run summary or MAP command.

#### $347 - 3$ Running Errors

Other running errors are reported using the normal error call in DEC/X11 CSRA and ACSR are standard. STATC contains a coded error number, with the code being consistent in all DECNET DEC/X11 modules. The low order 2 digits of STATC contain which line had the error the other digits contain this code:

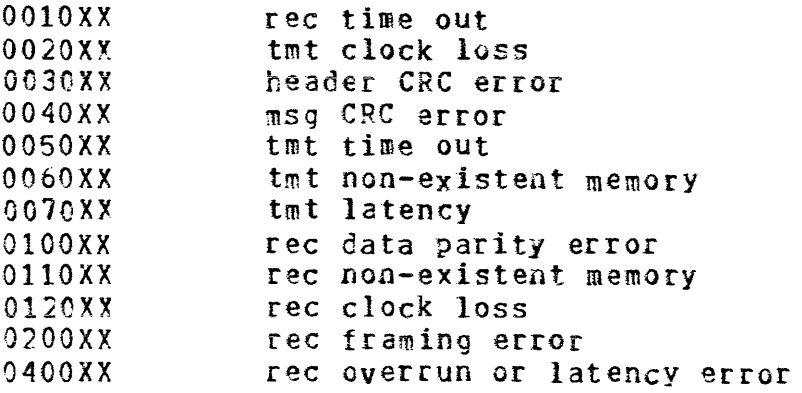

The first time the run time exerciser is run after loading, the NET1 module will type this error code list out to the<br>system console for the operators subsequent use. (Unless system console for the operators subsequent use. switch  $0$  is up on the switch register)

# 3~8 Altering the order of Line Testing

The moduie contains a table of bytes from location 212 to 231. Location 212 corresponds with bit 0 of DVC (location 14 in module), location 213 with bit 1, etc, up to location 231 with<br>bit 15. These bytes contain the line number to test in the These bytes contain the line number to test in the<br>4 bits. The upper 4 bits are unimportant. Modules low order 4 bits. The upper 4 bits are unimportant. as shipped, contain  $\epsilon$  0 in location 212, 1 in 213, 2 in 214, etc., UP to a 17 in location 213. This table in conjunction with the DVC location, tell the module which lines to run and in which order. The module takes DVe, starting with bit C, and for each bit set to a 1, runs the line number specified by the corresponding byte, 212 to 231. Given the default values in  $212$  to  $231$  and DVC set to  $177777$ , the module would test line  $0$ , then line  $1$ , then  $2$ , etc. up to line  $17$ . If for any reason, you would want to run the lines in any different order, just modify \*BYTES\* 212 thru 231 to the order you want, making sure that every number from 0 to 17 (octal) appears only once, in this byte table. For example, the default values of this table leok like:

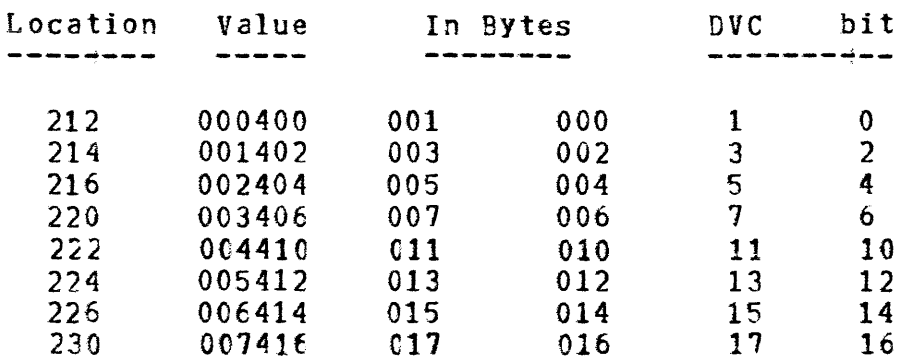

This will test lines 0 thru 17 in ascending order. (Provided the corresponding bit in DVe indicates the line is to be tested.) If you wanted to test the lines in the following progression,  $3$ ,  $11$ ,  $2$ ,  $17$ ,  $1$ ,  $7$ ,  $16$ ,  $6$ ,  $14$ ,  $0$ ,  $4$ ,  $10$ ,  $5$ ,  $12$ , 13, 15, you should modify the module to the following!

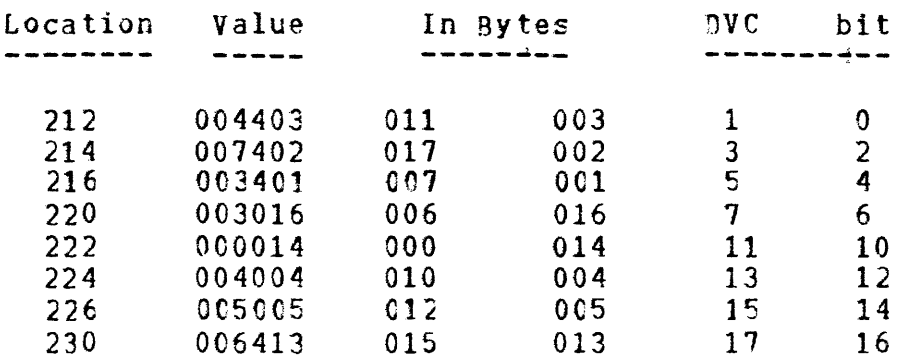

If when you go to modify these locations the upper 4 bits are non-zero, do not bother writing these bits, they are set up at run time, just patch the lower 4 bits to what you want. sure no two bytes contain the same line number and remember that no matter what is done to this table, DVC, location  $14$ , has the hit map of which lines will run. If a bit is not on in EVC, then no matter what is in the corresponding byte in this table, the line will not be run.

# 3~9 2 Lines at a Time Considerations

Due to program size constraints, D.O. modules will only maintain active message flows on 2 lines at anyone instant. The program will, according to the lowest order bit which is on in DVC, location 14, take the first line to be tested, get it started, and then start the second line. These 2 lines will be doing simultaneous message transfers until either has done the required number of iterations (per location 166). Then that line that just finished will be dormant and the 3rd line (as selected by the 3rd lowest order bit in DVC) will become active. One of the original 2 lines may still be active with this 3rd line. Next this lest line of the first 2 will finish and go dormant and the 4th line will be started.<br>It will be running simultaneously with the 3rd line. This It will be running simultaneously with the 3rd line. process repeats until the last line selected is complete.

Then an End-of-Pass call is made and the whole process starts<br>over. If all lines were running in the same test mode and at If all lines were running in the same test mode and at the same baud rate, then lines 0 and 1 would run and finish, lines 2 and 3 would then run, etc. up the line 16 and 17 (octal). If however, line 0 was running 20 times slower than the other 15 lines (say because of different baud rates) then line 0 would start, and each line 1 thru 17, would be started and finished in turn, and still line 0 would not have<br>finished. Why do you care about this? Because it is both finished. Why do you care about this? possible and easy, to connect lines to lines such that a running line cannot finish because it must wait on another line which will not even get started till the first is finished. For example, suppose your system has 4 DLII-E's all at 9600 baud and you run all 4 using 1 D.D. module, NLA?. If you wanted to just loop your lines on each other for a<br>standalone test you have 3 choices of connections. Two of standalone test you have 3 choices of connections. them will not work. If you connect line 0 to line 1 and line 2 to line 3, it will run fine, when started, the module will run line 0 and 1 to completion, then lines 2 and 3, and then do an End-of-Pass. If you instead, connect line 0 to line 2, and line 1 to line  $3$ , it will not work. The module will start line 0 and line 1, but the lines they are connected to are<br>"asleep". Line 0 will transmit over and over and get no "asleep". Line 0 will transmit over and over response from line 2 because line 2 is not actively running, it will not be started till line 0 is done! If you really wanted to test line  $0$  to  $2$  and lines 1 to  $3$ , you have  $2$ choices, either confiqure 2 NLA? modules and let each run 2 lines at a time, in which case you will truly have 4 lines running at once, or else, using only 1 module, you can modify the order in which lines are tested (See section 3.8). By doing this, line 0 and line 2 will be selected for testing first, and then 1 and 3.

The same type of problems can occur between systems. Consider 2 systems, call them A and B, each with 4 DL11-E's. If lines<br>AC is connected to B2, A1 to B3, A3 to B0, and A4 to B1, the AC is connected to  $B2$ ,  $A1$  to  $B3$ ,  $A3$  to  $B0$ , and  $A4$  to same type problem will happen. System A will make lines 0 and 1 active but they will get no action from B's line 2 and 3, because they won't get started until lines BO and B1 are done.<br>In this case, as in most interprocessor configurations, these In this case, as in most interprocessor configurations, mismatched situations will usually straighten themselves out after a Hrocky" start. Either SYsten A or B would likely have both its lines "time out" and give up, and go on to the next pair of lines. These would then run smoothly, and from then on, Sy~tem A would be in the middle of a pass while System B would be at the end of a pass. There would, however, be a long time and about 30 time out error messages (8 on each of 2 lines on one system, and 7 on each of 2 lines on the other system) before the systems run.

So, to avoid these problems, always connect line O's to line 0's, 1's to 1's, etc. BETWEEN modules whether the modules are running both on 1 system or on 2 seperate systems. If the lines are looped back onto lines from the same module, connect adjacent (0 to I, 2 to 3, etc.) pairs together, evenly from

the first line. In both cases, I mean line 0 to be the 1st line selected by the lowest order bit in DVC, the 2nd line would be the 2nd lowest order bit in DVC, etc.. For example, if you had a DVC of 010450, meaning lines  $14$ ,  $10$ ,  $5$  and 3 should be tested, connect  $3$  to  $5$  and  $10$  to  $14$ .

you can connect 3, 5 or 25 processors together in rings or stars or whatever pattern you like. In all cases it will be possible to configure *D.O.* exerciser to get the entire network to play, but care must be used not to connect lines to lines such that line's other end cannot get started until this side is done.

140 The Future of DECNET DEC/X11

Modules were cone for the DL, DU, DQ, and the DUP devices, but it does not appear that other devices will be supported at this time. Current thinking is that standard DEC/X11 testing along with individual line testing with ITEP will detect all errors.